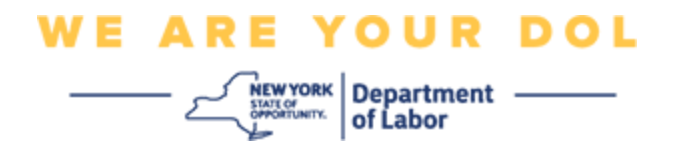

## **Multi-Factor Authentication (MFA)**

## **Set-up Instructions**

New York State has started using Multi-Factor Authentication (MFA) on some of its public-facing applications. MFA is a way to help ensure the safety and security of your account. It requires a second factor of proving that you are who you say you are beyond just a password. If you are using an MFA-protected application, even if someone were to guess or steal your password, they still would not be able to log in without your second factor. While a password is something that you know, the second factor is something that you are (usually read by a biometric device) or something that you have.

**Tip:** It's recommended that you set up more than one Multi-Factor Authentication method.

<span id="page-0-0"></span>**Index**

**[MFA Self-Service Management Procedures](#page-1-0)**

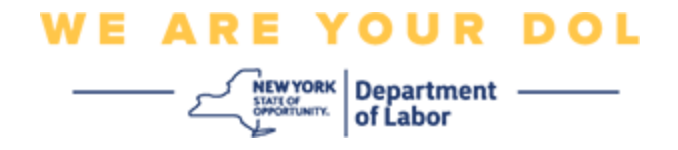

## <span id="page-1-0"></span>**MFA Self-Service OKTA Management Procedures**

1. Navigate to the NY.gov sign in screen at [my.ny.gov](https://my.ny.gov/) and click **Sign In**.

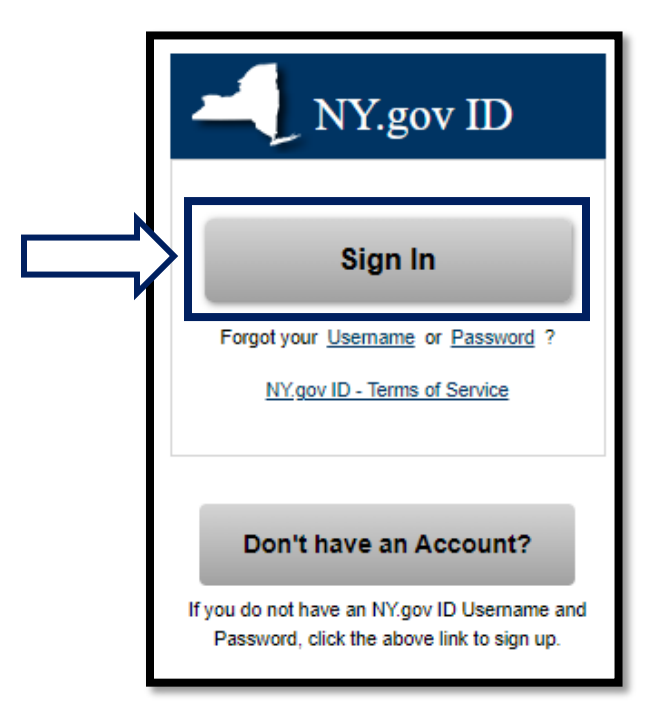

2. Enter your username and password and click **Sign In**.

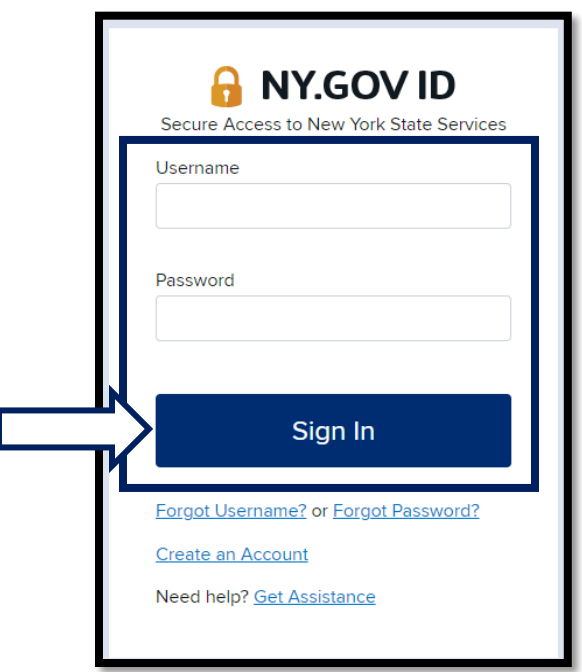

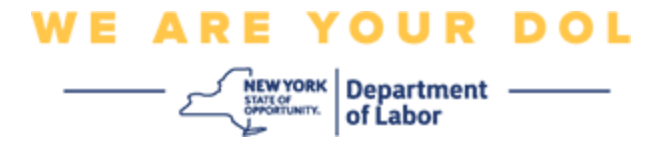

3. Select **Update My Account** at the top of the page.

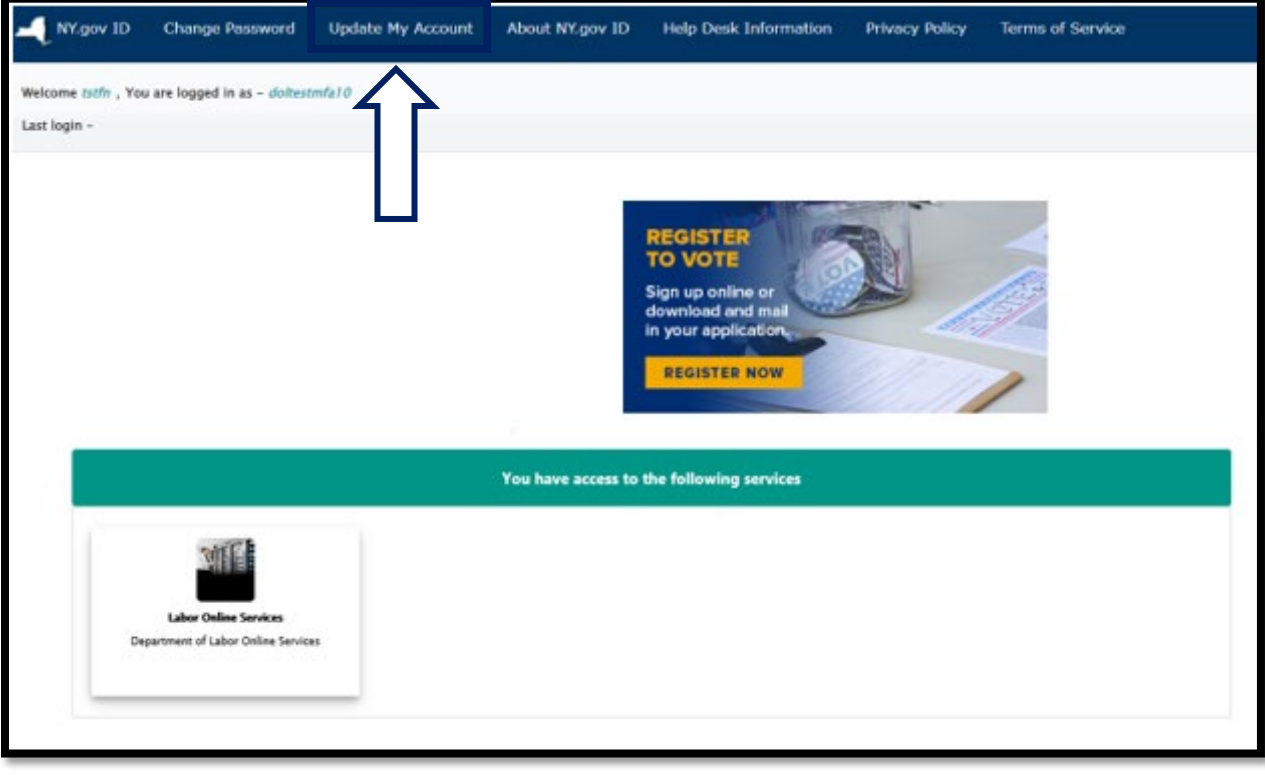

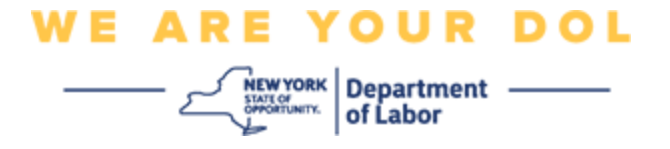

**NOTE: If you have MFA set up on your account, you will see the option to manage OKTA MFA towards the top left of your screen.**

4. Select **Here** to manage OKTA MFA.

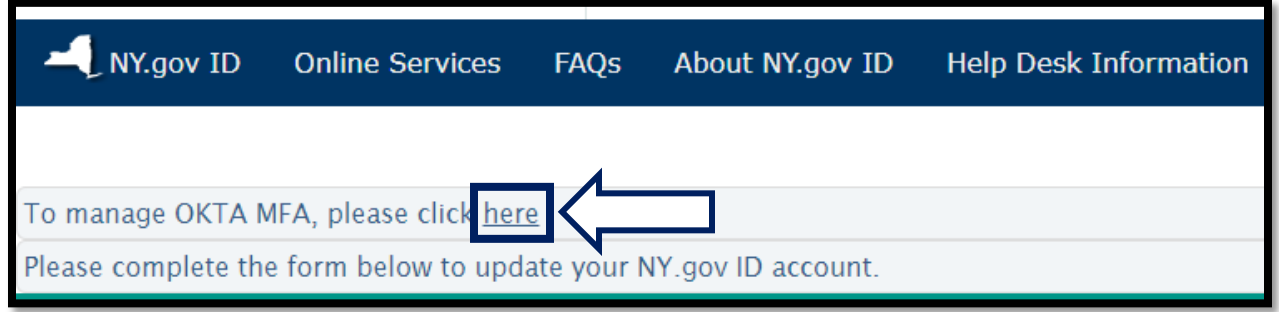

Under the Extra Verification section, multifactor authentication methods that you currently have set up will show as enabled.

5. Click on **Edit Profile** in the upper right hand corner.

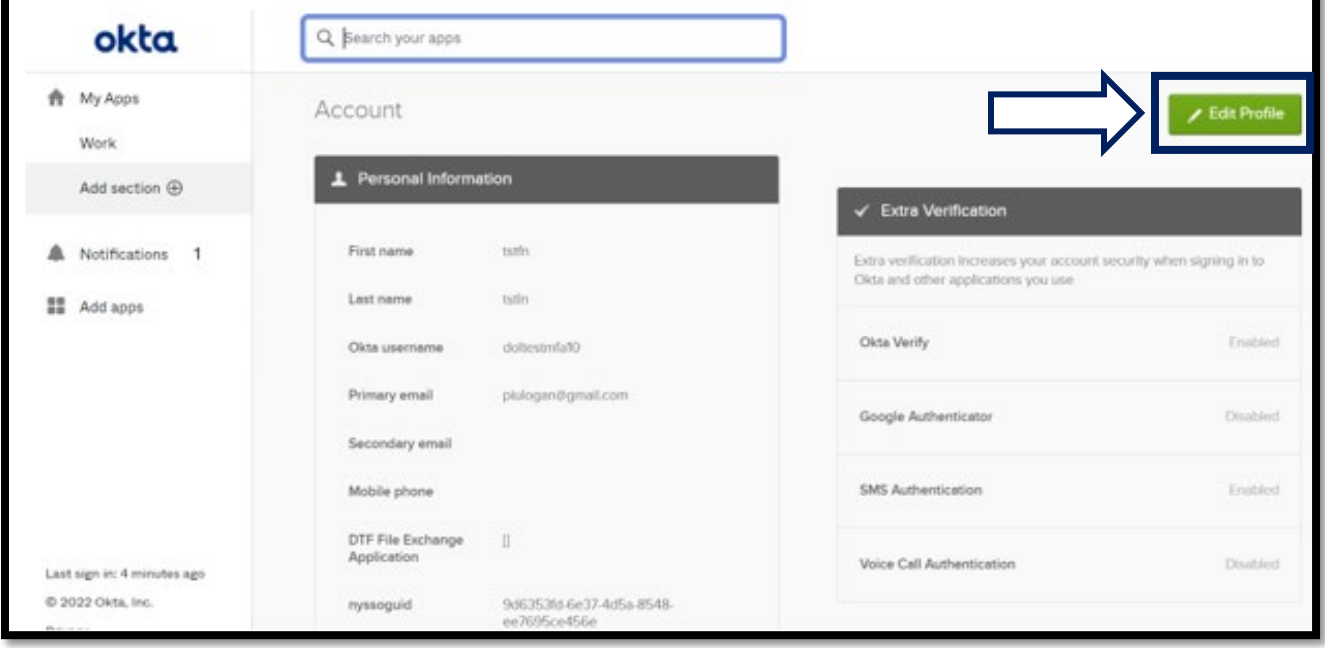

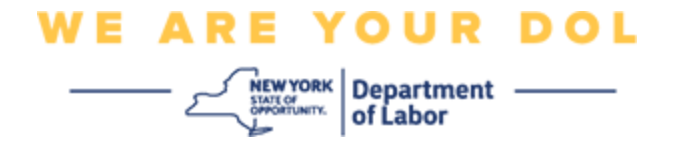

6. Enter your account password and select **Verify**.

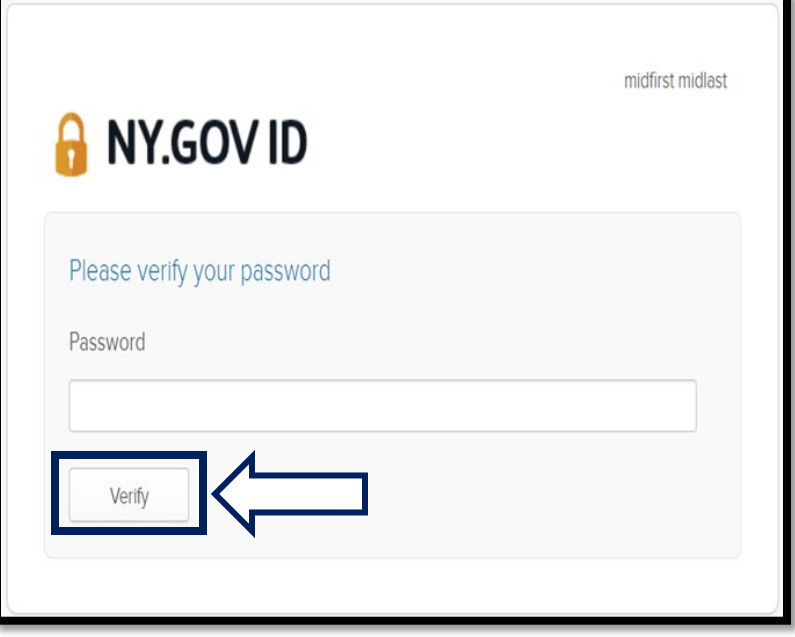

You will be prompted to authenticate using the existing MFA authentication method you already have set up on your account. If you have more than one method set up, you can choose which method you would like to use.

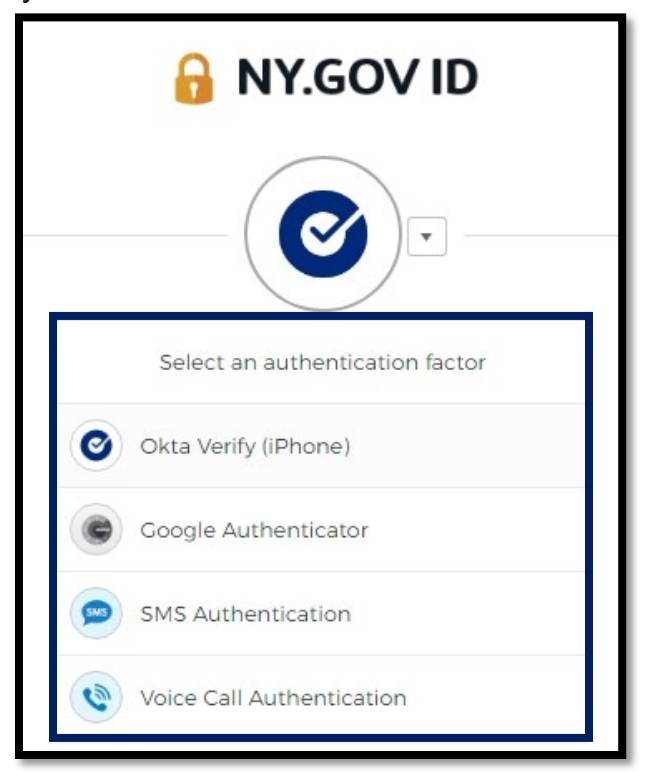

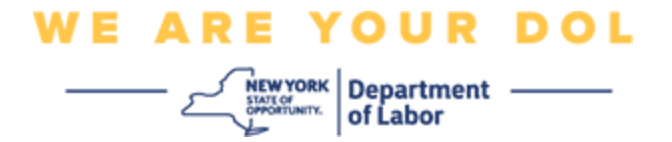

7. Now you will be able to select **Set up** to configure additional multifactor authentication methods or select **Remove** to clear existing authentication methods. If you need to make changes to an existing authentication method, select **Remove**, then the set up option will appear.

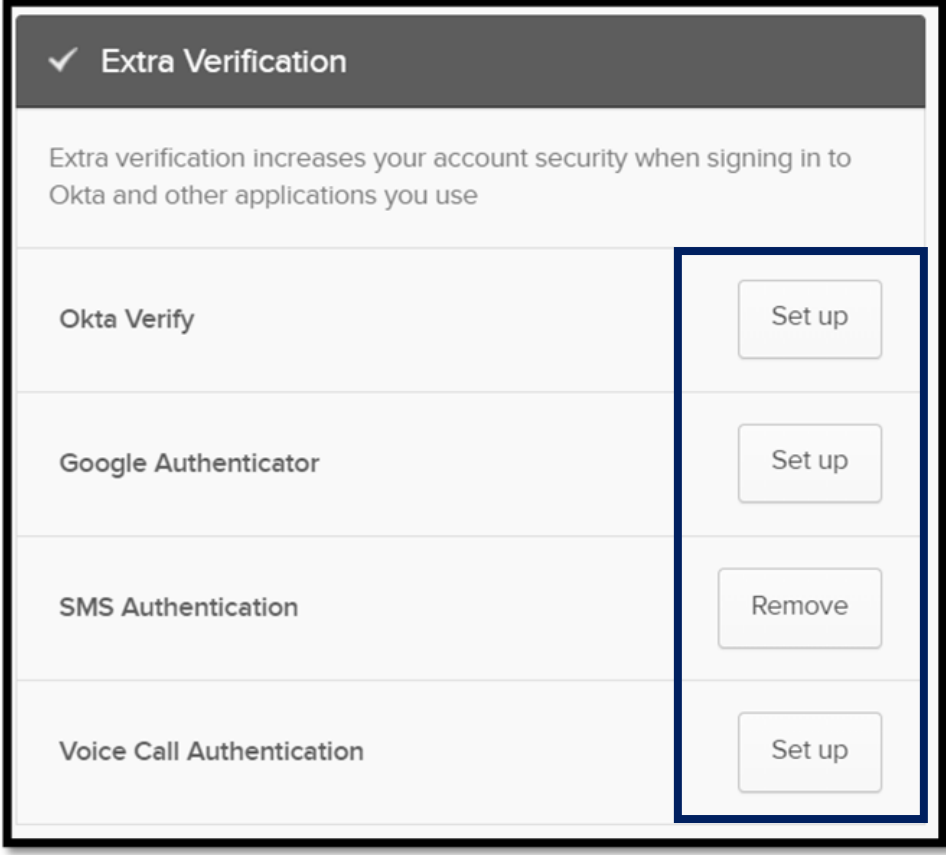

## **[Return to Main Page](#page-0-0)**